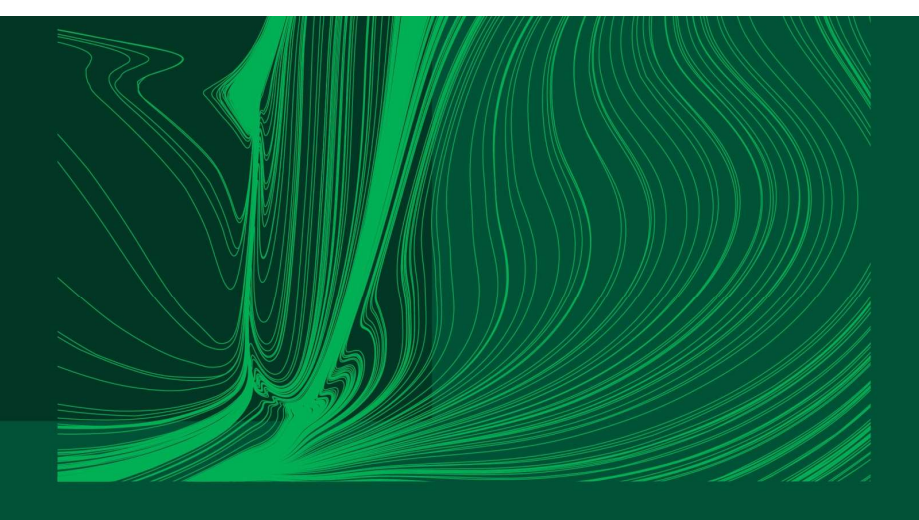

#### Introduction to Arduino IDE and getting started with the ESP32 microcontroller

#### Part 5: Performing a calculation

Dr Ian Grout Department of Electronic and Computer Engineering Faculty of Science and Engineering University of Limerick Limerick, V94 T9PX Ireland

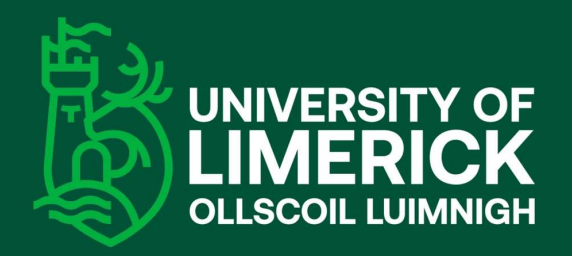

Email: Ian.Grout@ul.ie

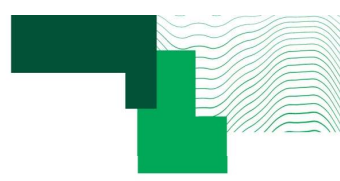

#### Introduction

- 
- **Introduction**<br>• In this part, the following activity will be:<br>• Performing a calculation within a *calculation function* using values received from<br>• transmitting the results back to the PC. Student exercise to modify t Froduction<br>
• Performing a calculation within a calculation function using values received from the serial port and<br>
transmitting the results back to the PC. Student exercise to modify the walkthrough example<br>
developed in **COLUCTION**<br>Solution a calculation within a calculation function using values received from the serial port and<br>transmitting the results back to the PC. Student exercise to modify the walkthrough example<br>developed in part **COCALCTION**<br>Separt, the following activity will be:<br>Performing a calculation within a *calculation function* using values<br>transmitting the results back to the PC. Student exercise to net<br>developed in part 4.<br>ting will be • A string will be sent to the microcontroller from the PC that will give the values as float type numbers<br>
• Performing a calculation within a *calculation function* using values received from the serial port and<br>
• A str moduction<br>
In this part, the following activity will be:<br>
• Performing a calculation within a *calculation function* using values received<br>
transmitting the results back to the PC. Student exercise to modify<br>
developed in **Example 2011 CONDEV**<br>
• **Performing a calculation within a calculation function using values received from the serial port and<br>
tansmitting the results back to the PC. Student exercise to modify the walkthrough example<br>
d** • Control of the following activity will be:<br>• Performing a calculation within a *calculation function* using values received from the serial port and<br>• transmitting the results back to the PC. Student exercise to modify t **• Offset Call the variable b and its type will be float variable b and its type will be received in part 4.**<br>
• **PCC** Student exercise to modify the valid through example developed in part 4.<br>
• Student exercise to modif this part, the following activity will be:<br>
• Performing a calculation within a *calculation function* using values received from the serial port and<br>
transmitting the results back to the PC. Student exercise to modify the • Performing a calculation within a calculation<br>transmitting the results back to the PC. 3<br>developed in part 4.<br>• A string will be sent to the microcontroller from<br>required to calculate a value where:<br>• Input value<br>• Gain
- -
	-
	-
	-

$$
y = ax + b
$$

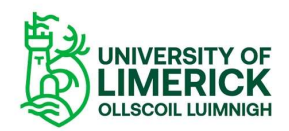

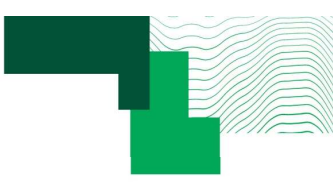

#### How the system works

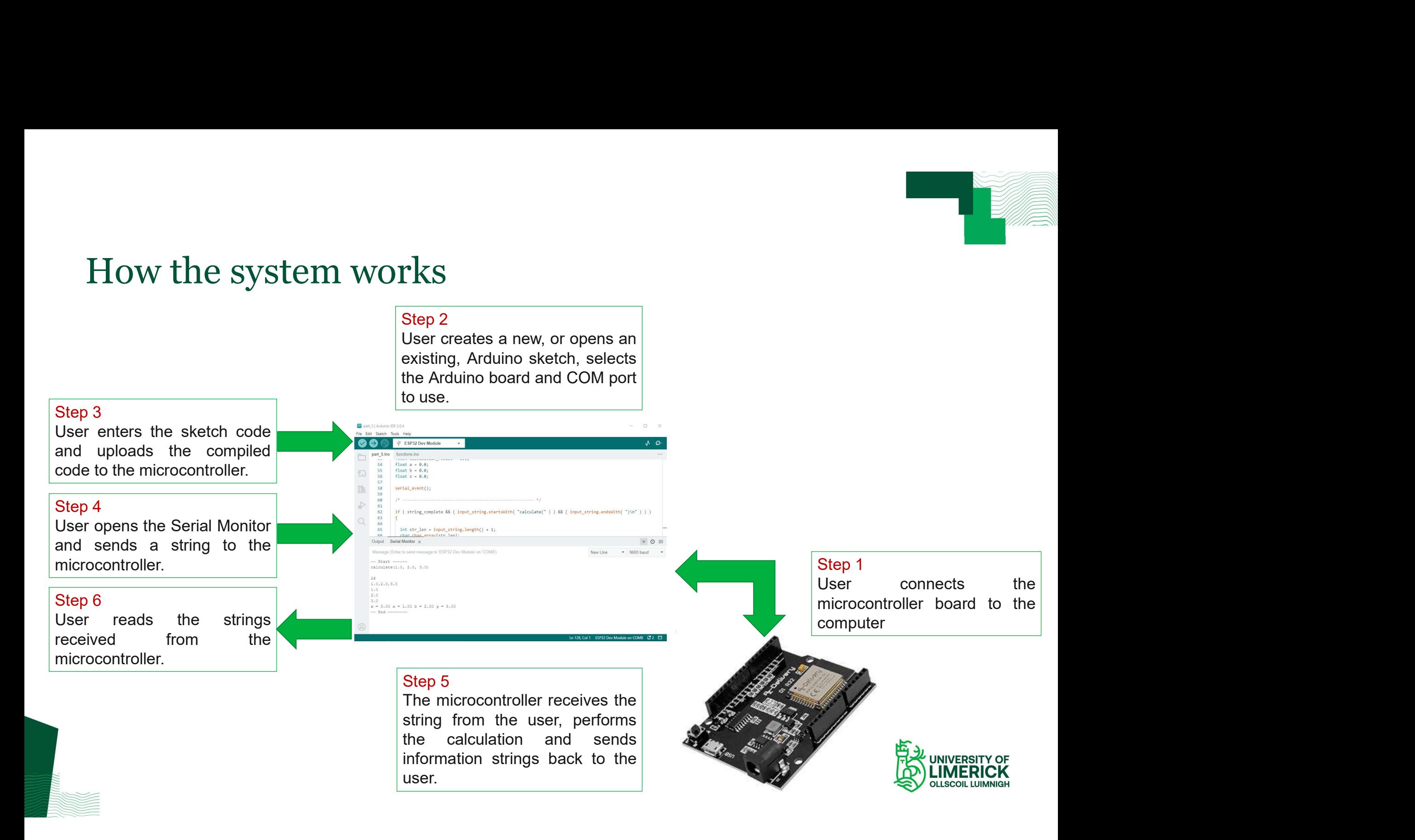

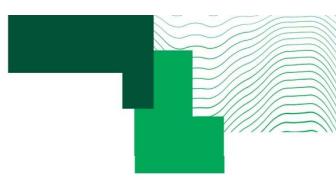

#### The calculation

- Use the provided Arduino sketch part\_5 and complete the calculation function in order to calculate the values for y.<br>• Varify the code by running it on the microcontroller and send different values for a b and y.
- 

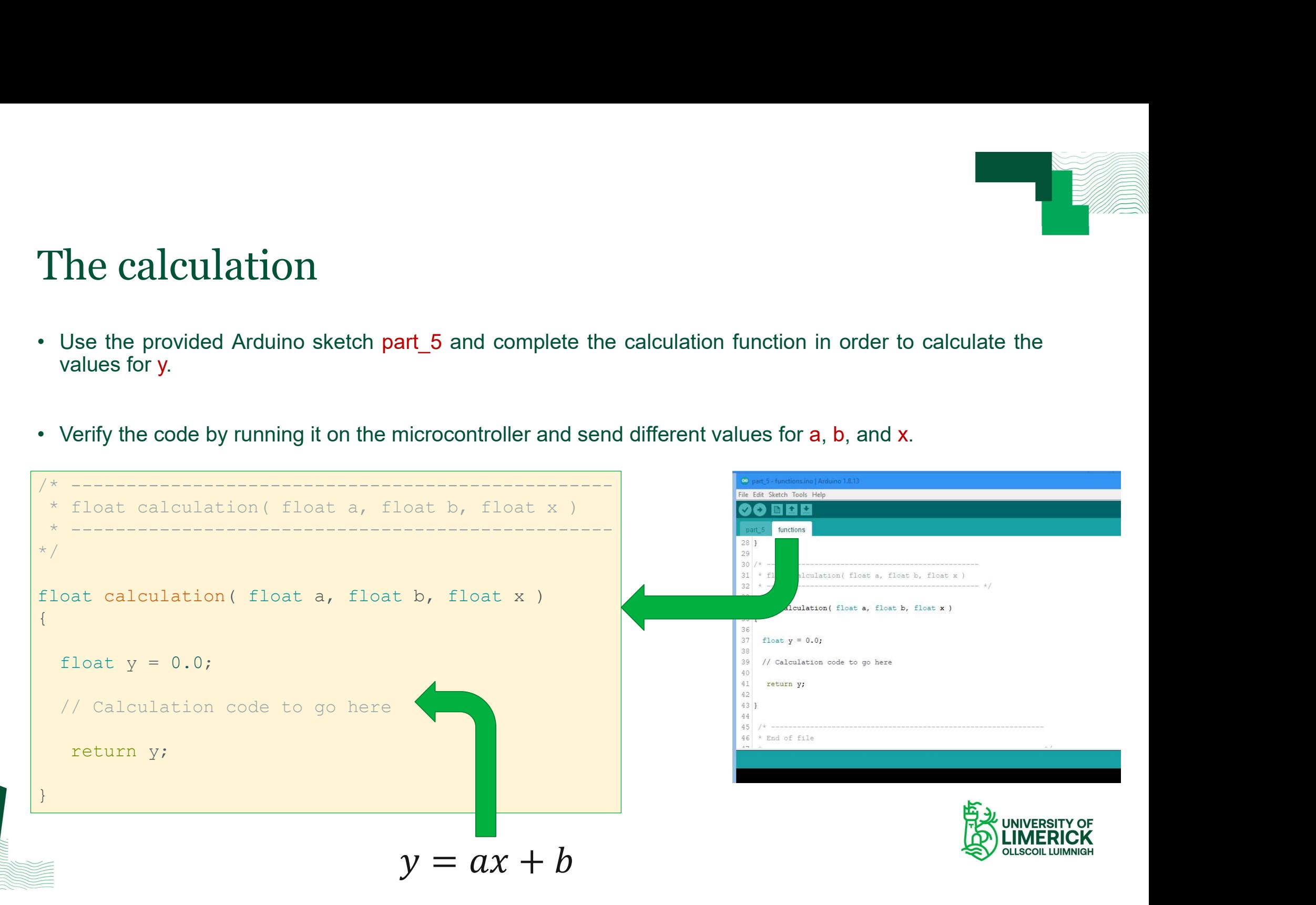

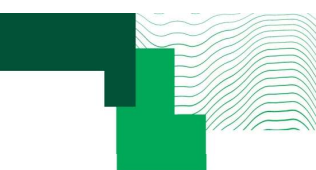

# Extracting data from the received string (1) Extracting data from the receive<br>• Advanced topic.<br>• Note the code and it's basic operation. Extracting data from the received string (<br>• Advanced topic.<br>• Note the code and it's basic operation.<br>• Using Arduino language and C language code. Extracting data from the received string (1)<br>• Advanced topic.<br>• Note the code and it's basic operation.<br>• Using Arduino language and C language code.<br>• Review, get it working, then investigate to understand.

- 
- 
- 
- 

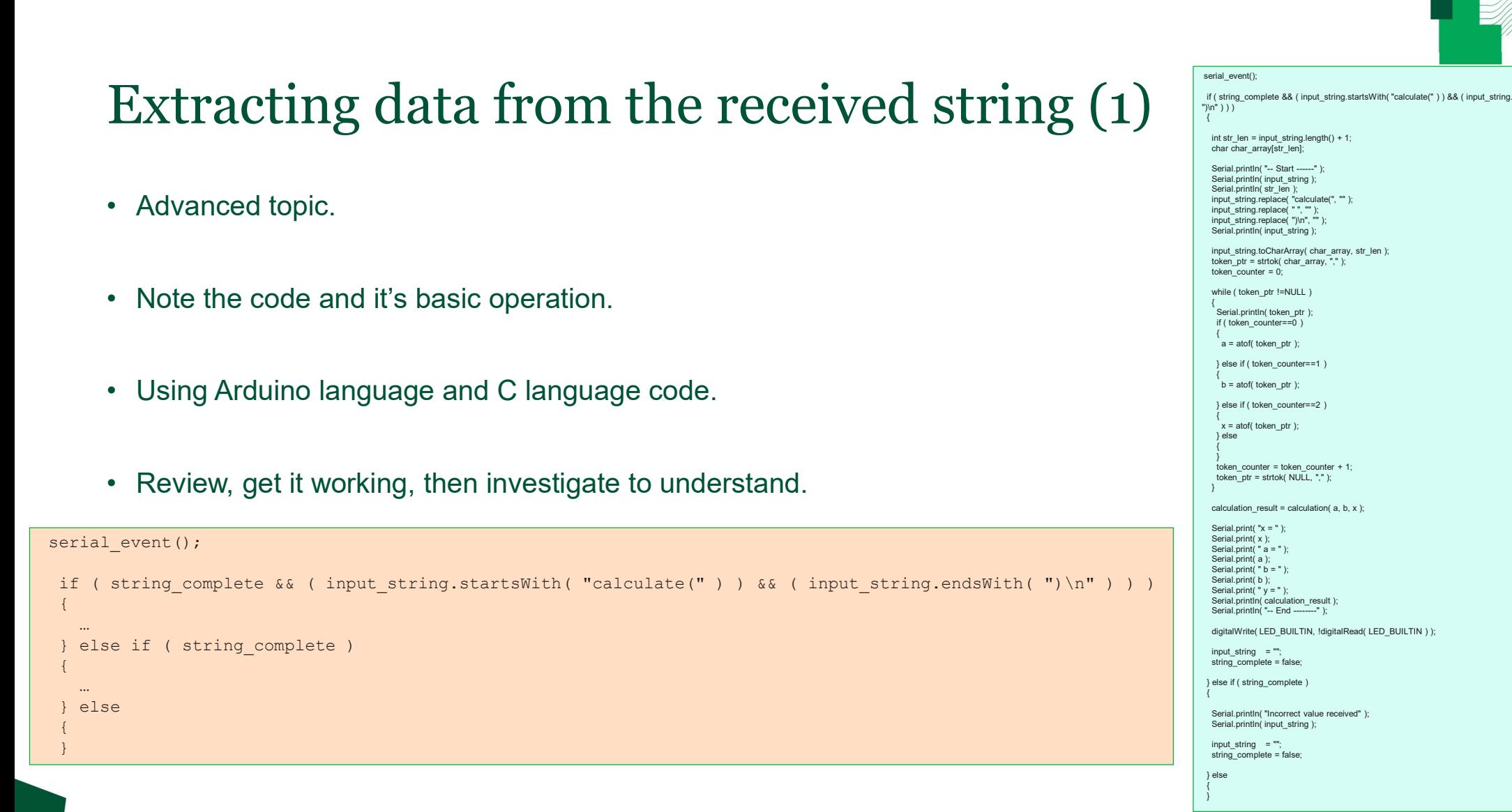

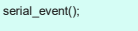

if ( string\_complete && ( input\_string.startsWith( "calculate(" ) ) && ( input\_string.endsWith( ")\n<sup>"</sup> ) ) )

int str\_len = input\_string.length() + 1; char char\_array[str\_len];

Serial.println( "-- Start ------" ); Serial.println( input\_string ); Serial.println( str\_len ); input\_string.replace( "calculate(", "" ); input\_string.replace( " ", "" );  $\sum_{i=1}^{n}$  input string.replace( ")\n", "" );  $Serial \cdot print(n)$  input string );

input\_string.toCharArray( char\_array, str\_len ); token\_ptr = strtok( char\_array, "," ); token\_counter = 0;

while ( token\_ptr !=NULL )

{ Serial.println( token\_ptr ); if ( token\_counter==0 )

{ a = atof( token\_ptr );

} else if ( token\_counter==1 )

{ b = atof( token\_ptr );

} else if ( token\_counter==2 )

{ x = atof( token\_ptr ); } else

{

}

} token\_counter = token\_counter + 1; token\_ptr = strtok( NULL, "," );

calculation\_result = calculation(  $a$ , b, x );

Serial.print("x = " ); Serial.print(x); Serial.print( $" a = "$ ); Serial.print(a); Serial.print( $"$  b = "); Serial.print(b); Serial.print( $y =$ "); Serial.println( calculation\_result ); Serial.println( "-- End --------" );

digitalWrite( LED\_BUILTIN, !digitalRead( LED\_BUILTIN ) );

input\_string = ""; string\_complete = false;

} else if ( string\_complete )

Serial.println( "Incorrect value received" ); Serial.println( input\_string );

 $input\_string = "$ string\_complete = false;

} else }

> **ELA UNIVERSITY OF IMERICK OLLSCOIL LUIMNIGH**

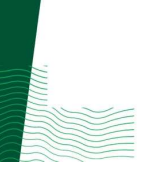

```
\begin{array}{c|c|c|c} \text{if ( string-complete & ( input\_string.startsWith("caloulate("))) & ( input\_string.endsWith("))) & \text{if ( string = input\_string.length() + 1)} \\ \text{if ( string = input\_string.length() + 1)} & \text{if (} & \text{if (} & \text{if (} & \text{if (} & \text{if (} & \text{if (} & \text{if (} & \text{if (} & \text{if (} & \text{if (} & \text{if (} & \text{if (} & \text{if (} & \text{if (} & \text{if (} &( string_complete && ( input_string.startsWith( "calculate(" ) ) && ( input<br>int str_len = input_string.length() + 1;<br>char char_array[str_len];<br>input_string.replace( "calculate(", "" );<br>input_string.replace( "", """);<br>input
      char char array[str_len];
      input string.replace( "calculate(", "" );
      input_string.replace( " ", "" ); 
     input string.replace( ")\n", "" );
       istring_complete in ( input_string.startsWith( "calculate(" ) ) in ( input_string.endsWith( ")\n" ) ) )<br>int str_len = input_array(str_len);<br>that char_array(str_len);<br>input_arring.replace( "o","" );<br>input_string.replace( "o
       (string_complete && (input_string.startsWith("calculate(")) && (input string = input_string.length() + 1;<br>
char char_array[str_len];<br>
input_string.replace("calculate(", "");<br>
input_string.replace(",","");<br>
input_string.rep
       (string_complete && (input_string.startsWith("calculate(")) && (input<br>int str_len = input_string.length() + 1;<br>char char_array(str_len];<br>input_string.replace("calculate(","");<br>input_string.replace(")",""");<br>input_string.re
       ( string complete ff ( input_string.startsWith( "calculate(" ) ) if ( input_set<br>int str_len = input_string.length() + 1;<br>char char array[str_len];<br>input_string.replace( " ", "" );<br>input_string.replace( " ", "" );<br>input_str
       \{ and \{ and \{ and \{ and \{ and \{ and \{ and \{ and \{ and \{ and \{ and \{ and \{ and \{ and \{ and \{ and \{ and \{ and \{ and \{ and \{ and \{ and \{ and \{ and \{ 
           if ( token counter==0 )
            { 
                 ring_complete && ( input_string.startsWith( "calculate(" ) ) && ( input_string.extr_len = input_string.length() + 1;<br>
char_array[str_len];<br>
t_string.replace ("a,"");<br>
t_string.replace ("a,"");<br>
t_string.replace ("a,"");<br>
t
            } else if ( token_counter==1 )
            {
                 strian = input_string.length() + 1;<br>
char_array[str_lcn];<br>
t_string.replace( "calculate(", "" );<br>
t_string.replace( ", "" );<br>
t_string.replace( ", "" );<br>
t_string.replace( ", "" );<br>
t_string.replace( ", "" );<br>
t_string.rep
            } else if ( token_counter==2 )
            \{ and \{ and \{ and \{ and \{ and \{ and \{ and \{ and \{ and \{ and \{ and \{ and \{ and \{ and \{ and \{ and \{ and \{ and \{ and \{ and \{ and \{ and \{ and \{ and \{ 
                 t_string.replace("calculate(","");<br>t_string.replace("",""");<br>t_string.toCharArray(char_array, str_len );<br>t_string.toCharArray(char_array, str_len );<br>n_ptr = strick( char_array, "," );<br>n_counter = 0;<br>( token_counter==0 )<br>a 
            } else
            { 
            }<br>}
            put_string.toCharArray( char_array, str_len );<br>
ken_ptuter = strick( char_array, "," );<br>
ken_counter = 0;<br>
ile ( token_ptr !=NULL )<br>
if ( token_counter==0 )<br>
a = atof( token_ptr );<br>
} else if ( token_counter==1 )<br>
b = atof
            put_string.tocharArray(char_array, str_len );<br>Ren_ptr = strtok(char_array, "," );<br>Ren_counter = 0;<br>ile ( token_ptr !=NULL )<br>if ( token_counter==0 )<br>4<br>d = atof( token_ptr );<br>else if ( token_counter==1 )<br>b = atof( token_ptr 
       }
       while ( token_ptr !=NULL )<br>
if ( token_counter==0 )<br>
i disculation ( token_ptr );<br>
<br>
} else if ( token_ptr );<br>
b = atof( token_ptr );<br>
} else if ( token_counter==2 )<br>
} else<br>
i ( token_counter==2 )<br>
else<br>
}<br>
boken_counter 
       {<br>if (token_counter==0)<br>d = atof(token_ptr);<br>)else if (token_counter==1)<br>b = atof(token_counter==2)<br>d<br>x = \text{atof}(\text{token\_counter} - 2)<br>x = atof(token_ptr);<br>x = atof(token_ptr);<br>else<br>d<br>oten_counter = token_counter + 1;<br>token_ptr = s
       if (token_counter==0)<br>
(<br>
a = atof(token_ptr);<br>
) else if (token_counter==1)<br>
b = atof(token_ptr);<br>
) else if (token_counter==2)<br>
x = atof(token_ptr);<br>
x = atof(token_ptr);<br>
delse<br>
}<br>
token_counter = token_counter + 1;<br>
to
```
 $\{$  and  $\{$  and  $\{$  and  $\{$  and  $\{$  and  $\{$  and  $\{$  and  $\{$  and  $\{$  and  $\{$  and  $\{$  and  $\{$  and  $\{$  and  $\{$  and  $\{$  and  $\{$  and  $\{$  and  $\{$  and  $\{$  and  $\{$  and  $\{$  and  $\{$  and  $\{$  and  $\{$  and  $\{$ 

}

#### Extracting data from the received string (2)

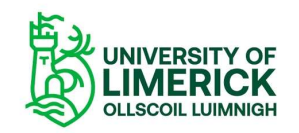

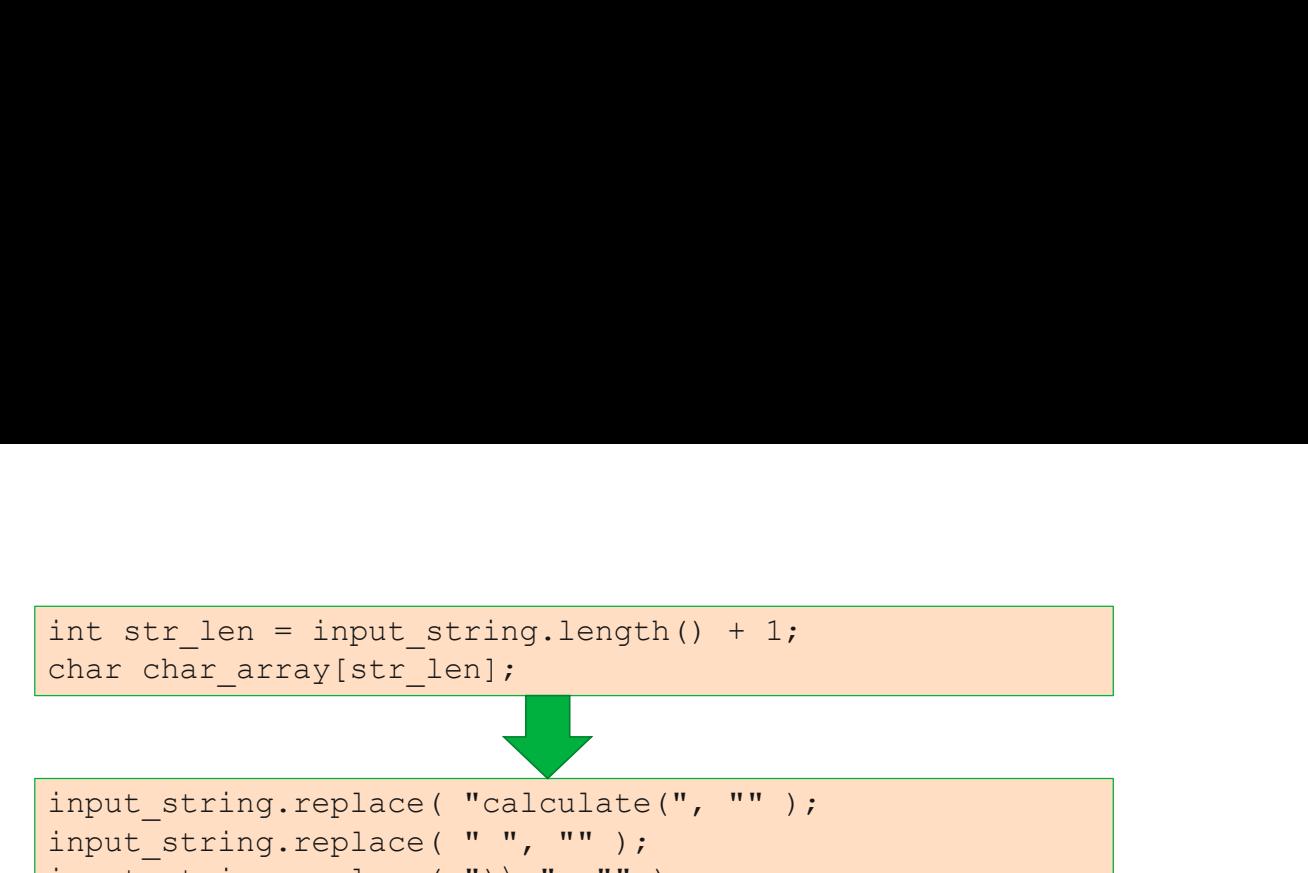

input string.replace( "calculate(", "" ); input string.replace( " ", "" ); input string.replace( ") \n", "" );

```
int str_len = input_string.length() + 1;<br>
char char_array[str_len];<br>
input_string.replace( "calculate(", "" );<br>
input_string.replace( " ", "" );<br>
input_string.replace( " )\n", "" );<br>
input_string.toCharArray( char_array, s
```

```
int str_len = input_string.length() + 1;<br>
char char_array[str_len];<br>
input_string.replace( "calculate(", "" );<br>
input string.replace( ",", "" );<br>
input_string.replace( "',n"');<br>
input_string.toCharArray( char_array, str_le
int str_len = input_string.length() + 1;<br>
char char_array[str_len];<br>
input_string.replace( "calculate(", "");<br>
input_string.replace( "", "");<br>
input_string.replace( ")\n", "");<br>
input_string.toCharArray( char_array, str_le
{
   if ( token counter==0 )
     { 
                     a = atof( token_ptr );
     } else if ( token_counter==1 )
     {
                     ring.replace( ")\n", "");<br>
ring.toplace( ")\n", "");<br>
r = strtok( char_array, str_len );<br>
unter = 0;<br>
token_ptr !=NULL )<br>
deen_counter==0 )<br>
a = atof( token_ptr );<br>
if ( token_counter==2 )<br>
x = atof( token_ptr );<br>
<br>
x = at
     } else if ( token_counter==2 )
     {
                     x = \text{stztox}(\text{and}_\text{atray}, \dots);<br>
\text{other\_outer} = 0;<br>
\text{token\_outer} = 0<br>
\text{atztoken\_outer} = 1<br>
\text{if } (\text{token\_outer} = 1)<br>
\text{if } (\text{token\_outer} = 2)<br>
\text{if } (\text{token\_outer} = 2)<br>
\text{if } (\text{token\_outer} = 2)<br>
\text{when\_counter} = \text{token\_outer} + 1;<br>
\text{ken\_outer} = \text{other\_counter} + 1;<br>
\text{ken\_put} =} else
     { 
     }
               (token_counter=-0)<br>
a = \text{atof}(\text{token\_putr});<br>
a = \text{atof}(\text{token\_putr});<br>
b = \text{atof}(\text{token\_putr});<br>
b = \text{atof}(\text{token\_putr});<br>
x = \text{atof}(\text{token\_putr});<br>
x = \text{atof}(\text{token\_putr});<br>
\text{token\_counter} = \text{token\_counter} + 1;<br>
\text{token\_putr} = \text{stretch}(\text{NULL}, ", ");<br>
\text{token\_putr} = \text{stretch}(\text{NULL}, ", ");token_counter==0 )<br>
a = atof( token_ptr );<br>
se if ( token_counter==1 )<br>
b = atof( token_ptr );<br>
se if ( token_counter==2 )<br>
x = atof( token_ptr );<br>
se<br>
token_counter = token_counter + 1;<br>
token_ptr = strtok( NULL, "," );<br>

}
```
### Extracting data from the received string (3) int str\_len = input\_string.length() + 1;<br>
char char\_array(str\_len);<br>
input\_string.replace("calculate(","");<br>
input\_string.replace(",","");<br>
input\_string.tocharArray(char\_array, str\_len );<br>
token ptr = strtok(char\_array, ",

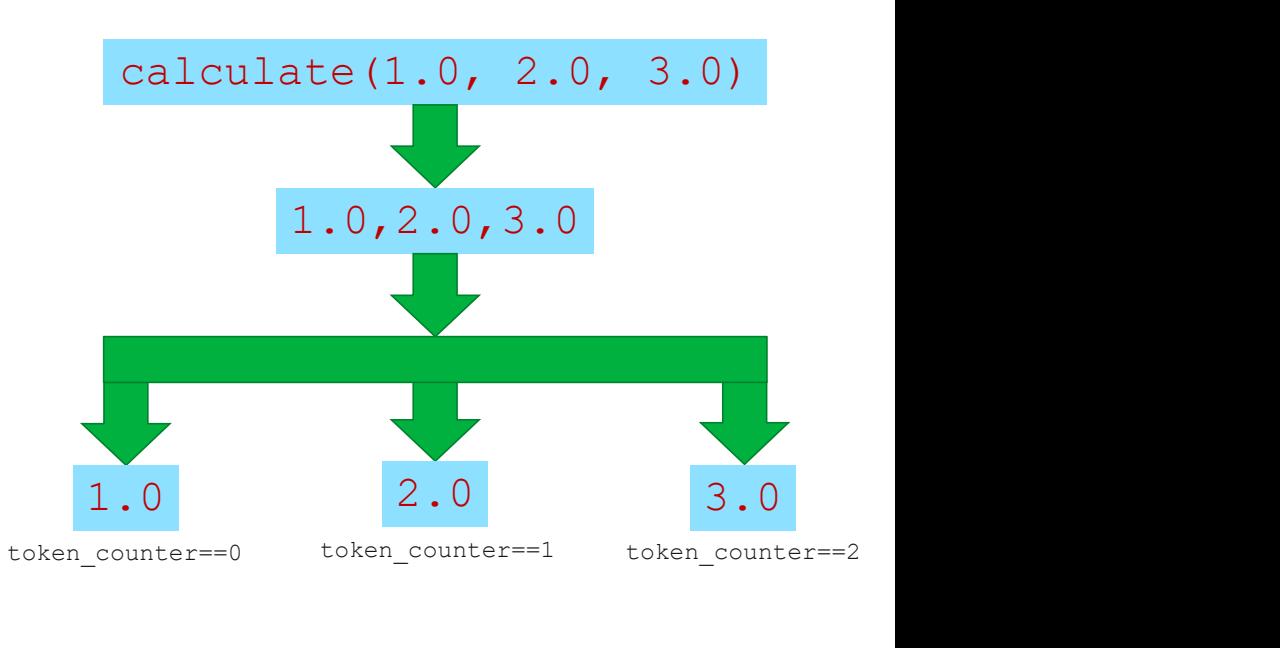

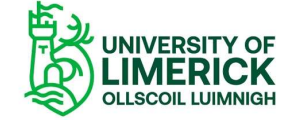

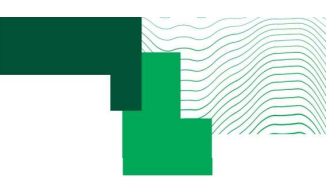

#### Exercise

- EXETCISE<br>  $\frac{1}{\frac{1}{2} \cdot \frac{1}{2} \cdot \frac{1}{2}}$ <br>  $\frac{1}{\frac{1}{2} \cdot \frac{1}{2} \cdot \frac{1}{2}}$ <br>
Use the Arduino Serial Monitor to send values<br>
to the microcontroller by entering the following
- string:

```
calculate(1.0, 2.0, 3.0)
```
- 
- 

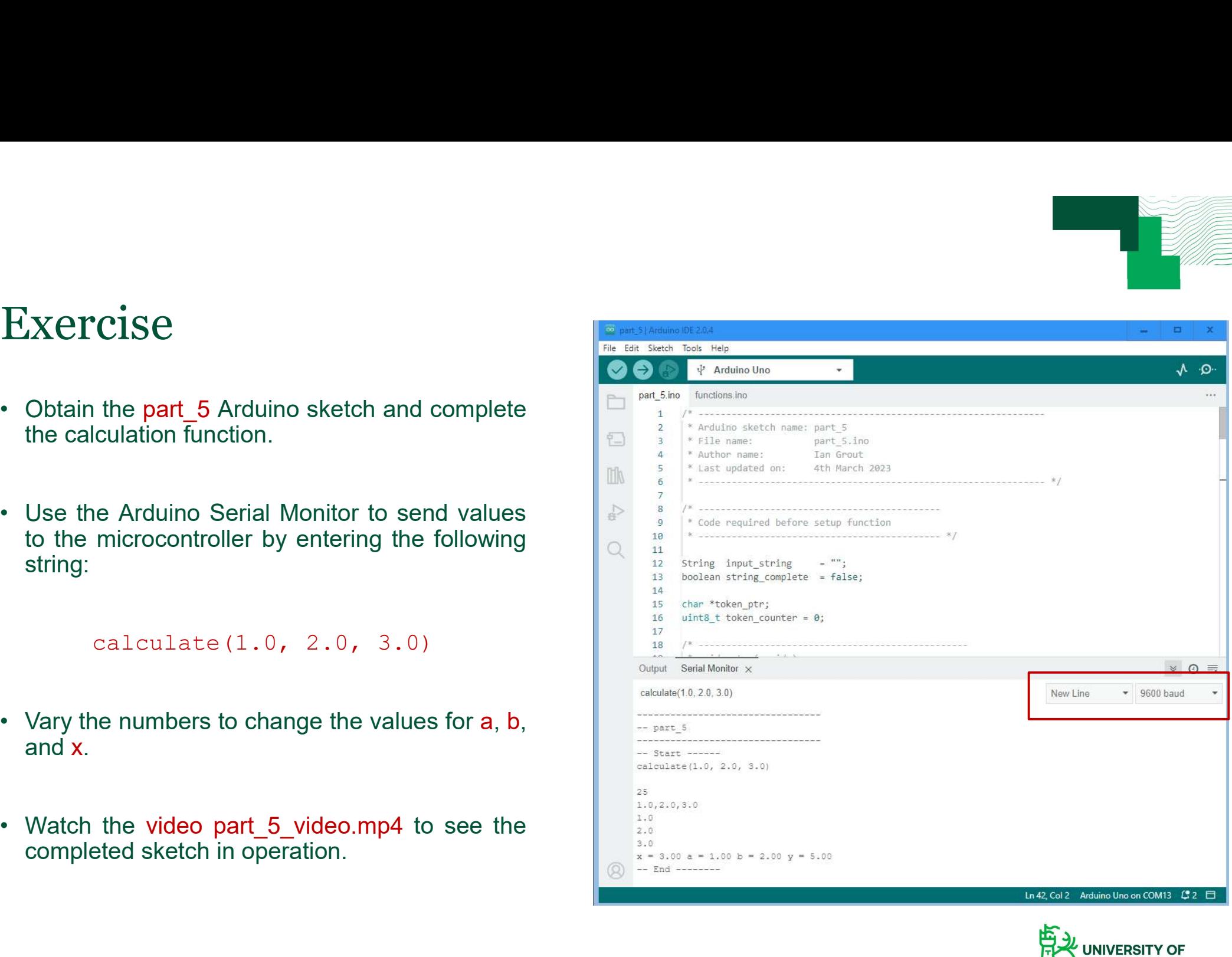

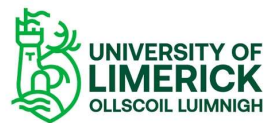

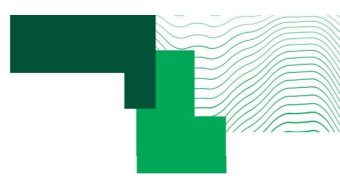

### Python script to replace the Arduino IDE Serial Monitor rduino IDE Serial<br>• The Arduino IDE Serial Monitor is useful for initial<br>• For more advanced work, other software languages prototyping and debugging the design code.<br>Prototyping and debugging the design code.<br>Prototyping and debugging the design code.<br>Prototyping and debugging the design code.<br>and tools can be used. Fraction COV Servial<br>• The Arduino IDE Serial Monitor is useful for initial<br>• For more advanced work, other software languages<br>• For more advanced work, other software languages<br>• For example, using Python to access the se For the Arduino IDE Serial<br>The Arduino IDE Serial Monitor is useful for initial<br>prototyping and debugging the design code.<br>For more advanced work, other software languages<br>and tools can be used.<br>For example, using Python t • The Arduino IDE Serial Monitor is useful for initial<br>• The Arduino IDE Serial Monitor is useful for initial<br>• For more advanced work, other software languages<br>• For example, using Python to access the serial port<br>• This **Example 19 Second Second Second Second Second Second Second Second Second Second Second Second Second Second Second Second Second Second Second Second Second Second Second Second Second Second Second Second Second Second**

```
import time
import serial
when \sum_{\text{import time}}<br>
comport time<br>
\sum_{\text{import serial}}<br>
\sum_{\text{com port = 2} \text{COM8}}<br>
\sum_{\text{def main() : \text{user = 3} \text{ and } \text{user} \text{ is an } \text{curve} \text{ is an } \text{curve} \text{ is an } \text{curve} \text{ is an } \text{curve} \text{ is an } \text{curve} \text{ is an } \text{curve} \text{ is an } \text{curve} \text{ is an } \text{curve} \text{ is an } \text{curve} \text{ is an } \text{curve} \text{ is an } \text{curve} \text{when script to replace the \mu<br>
conitor<br>
\begin{array}{l}\n\text{import time}\n\text{import semi} \\
\text{import s-road}\n\text{cos} \\
\text{def main} & \text{if } \mathsf{mean} \\
\text{set, baudrate = $9600}\n\text{set, timeout=5)}\n\text{set, tush} & \text{if } \mathsf{mean} \\
\text{set, tush} & \text{if } \mathsf{temp} & \text{if } \mathsf{temp} \\
\text{set, t, in range}(0, 3):\n\end{array}series and the Arduin<br>
reserved on the component of the serial of the serial of the serial of the series of the component of time out and tool:<br>
ser = serial. Serial. (com_port, timeout=5) .<br>
ser . Audrition (is a series o
            hon script to replace the Arduin<br>
Initor<br>
Inited External<br>
Port = 'COMB'<br>
Parint():<br>
Ser = serial.Serial (com port, timeout=5)<br>
ser.baudrate = 9600<br>
Ser.hush()<br>
Ser.hush()<br>
Ser.hush()<br>
Line = ser.readline().decode('latin-1
           ser.flush()
           time.sleep(5)
           print(ser.name)
           for i in range(0, 3):
                      line = ser.readline().decode('latin-1')[:-1]
                      print(line)
            CONSECT EXECT CONSECT THE CONSECT OF CONSECT TO SET AND SET AND SET AND SET AND SET AND SET AND SET AND SET AND SET AND SET AND SET AND SET AND SET AND SET AND SET AND SET AND SET AND SET AND SET AND SET AND SET AND SET 
           print(value_to_send)
           ser.write(value to send.encode())
           time.sleep(1)
           for i in range(0, 10):
                      print(line)
if name == ' main ':
           main()
```
- 
- 
- 
- The Arduino IDE Serial Monitor is useful for initial<br>prototyping and debugging the design code.<br>• For more advanced work, other software languages<br>and tools can be used.<br>• For example, using Python to access the serial p The Arduino IDE Serial Monitor is useful for initial<br>prototyping and debugging the design code.<br>For more advanced work, other software languages<br>and tools can be used.<br>For example, using Python to access the serial port<br>as IDE. • For more advanced work, other software languages<br>
• For more advanced work, other software languages<br>
• For example, using Python to access the serial port<br>
as shown in the example to the left.<br>
• This example uses pySe
- $\frac{1}{2}$  in  $\frac{1}{2}$  ange(0, 10).

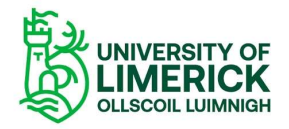

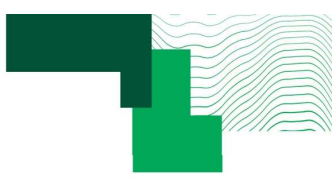

## Python script to replace the Arduino IDE Serial Monitor Python script to replace the Arduino IDE Serial Monitor  $\frac{1}{\sqrt{\frac{2.56 \times 10^{-100}}{2.56 \times 10^{-100}}}}$ **Software Software in the Archarge School Script Le Software tools.**<br>For example, the image to the right shows the Python<br>For example, the image to the right shows the Python<br>seriet, developed, and, using PyCharm, Communit

- 
- **Edition**
- 
- 

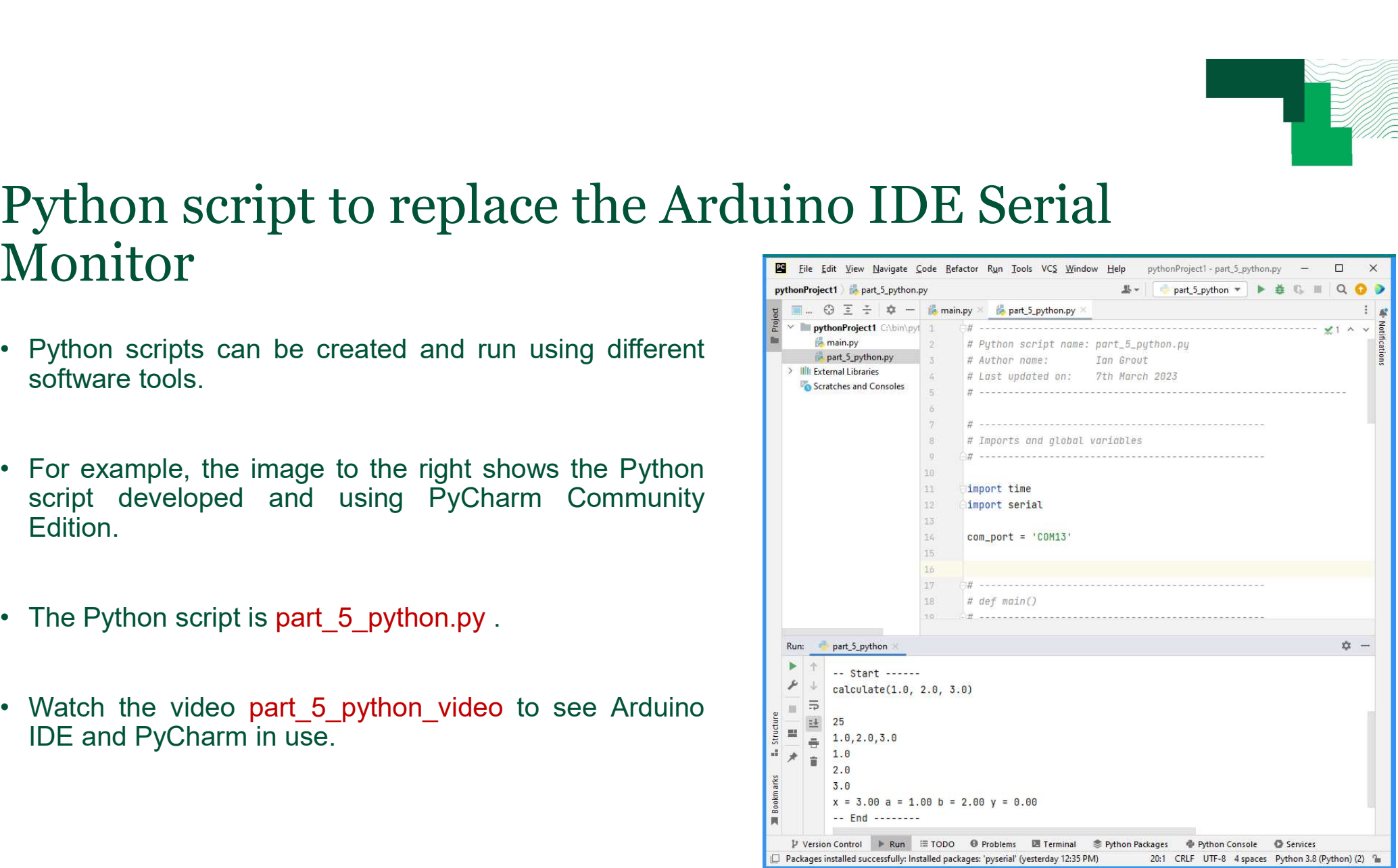

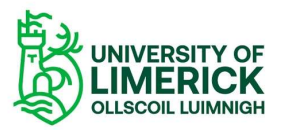

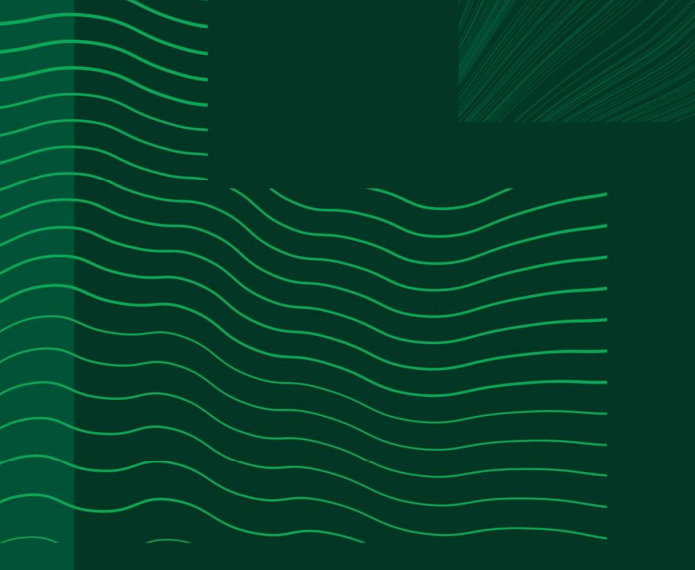

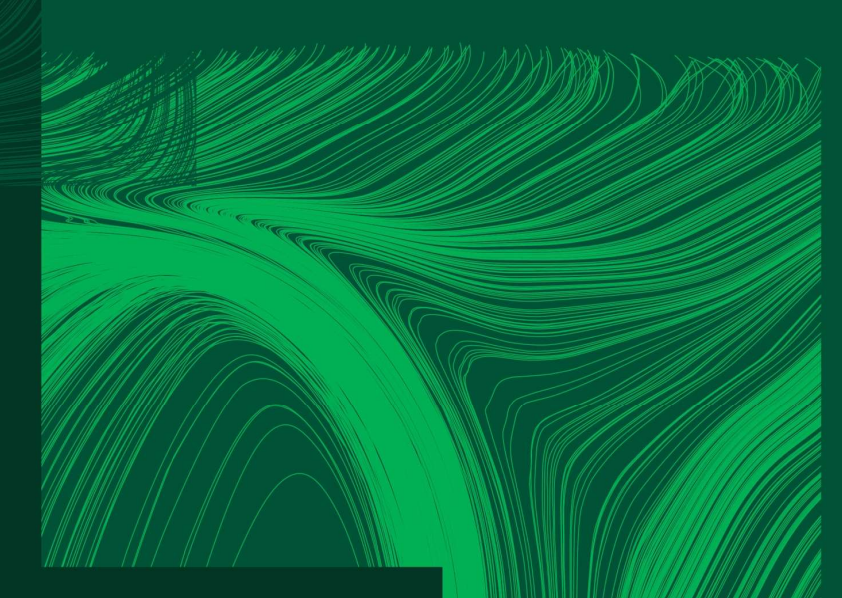

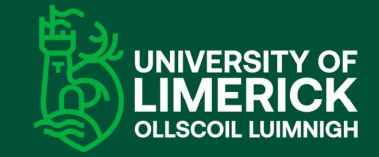

University of Limerick,<br>Limerick, V94 T9PX, Ireland. Ollscoil Luimnigh, Luimneach,<br>V94 T9PX, Éire. +353 (0) 61 20 2020

ul.ie

#### Any questions?